# Converting a Mp3 to audio cd

MP3 files

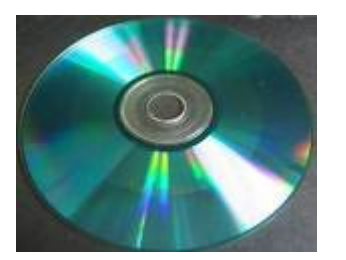

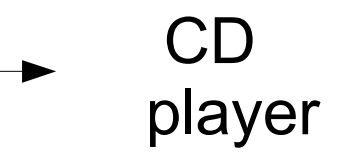

**Introduction**: This procedure will convert a MP3, and burn it to cd so it will play on any CD player. The procedure given here requires Windows XP and a CD-RW drive. Windows 98 users require additional software in addition to the CD-RW drive, which will not be covered here.

# Step 1 Save the mp3 to your disk drive

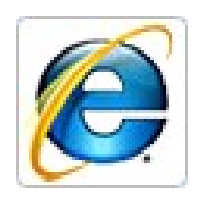

Internet Explorer users: right click on the link and select " Save Target as..." Then browse to where you want to save the file. Then click save

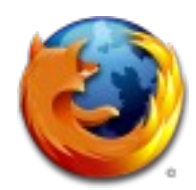

Fire fox users: right click on the link and and select "Save link as..." Then browse to where you want to save the file. Then click save.

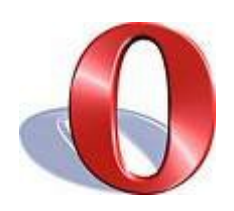

Opera users: right click on the link and select "Save Target as..." Then browse to where you want to save the file. Then click save.

### Step 2 Right-click on Start button and select Explore

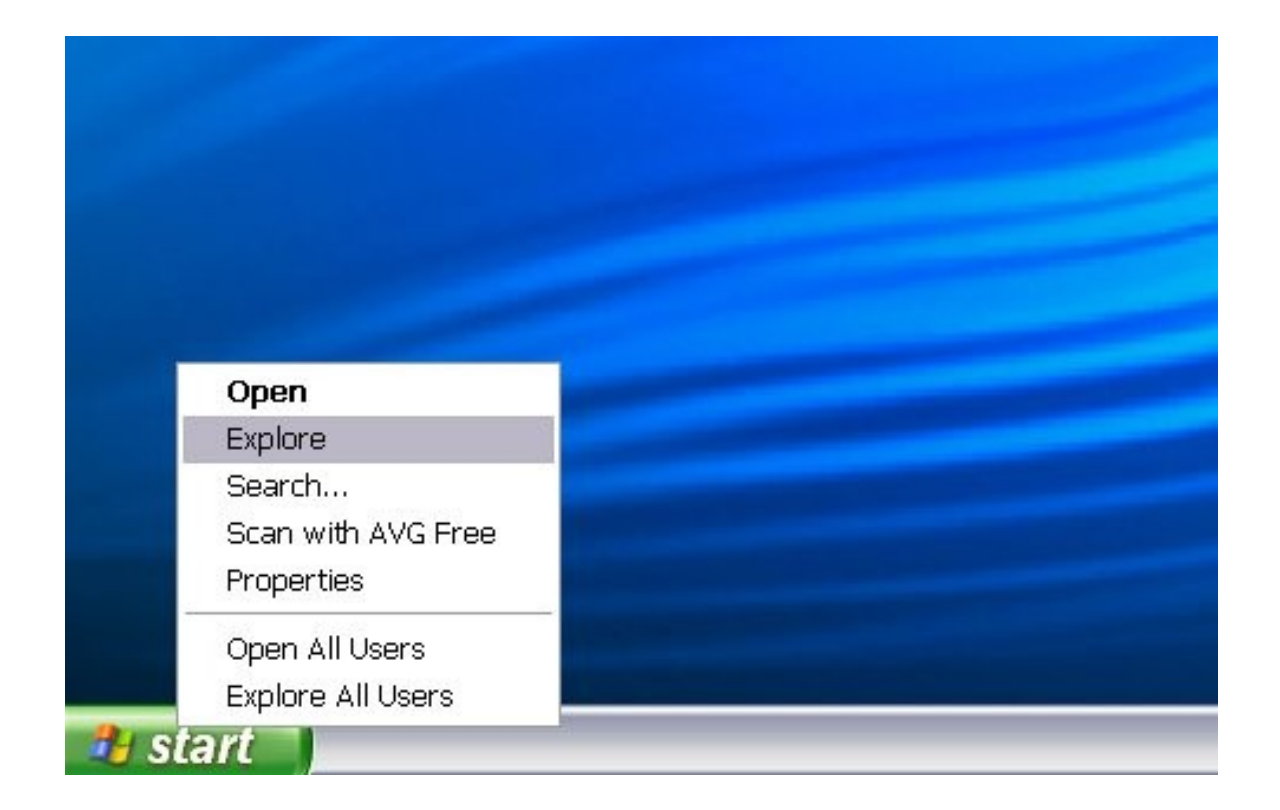

## Step 3 Find the Directory where you store your MP3's

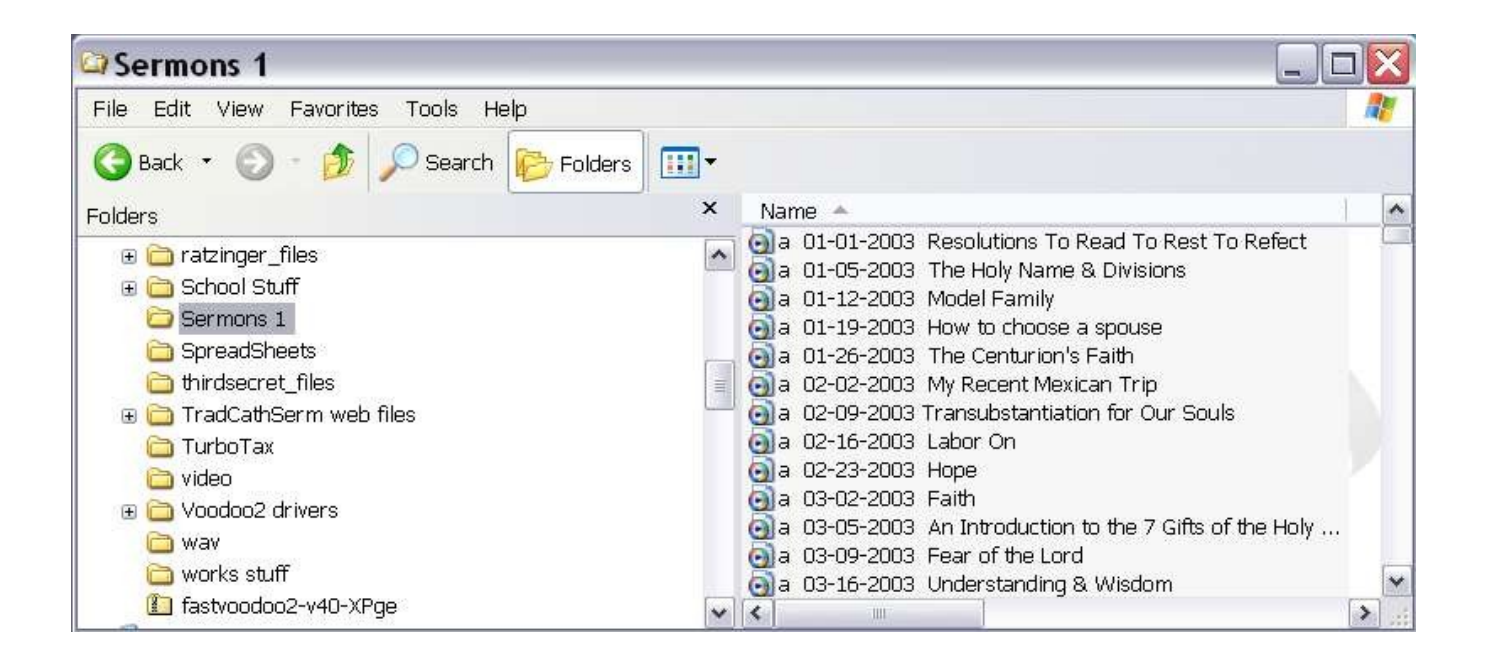

#### Step 4 Click on the file/files you want to burn to CD. You can select more than one file by holding down the "ctrl" key.

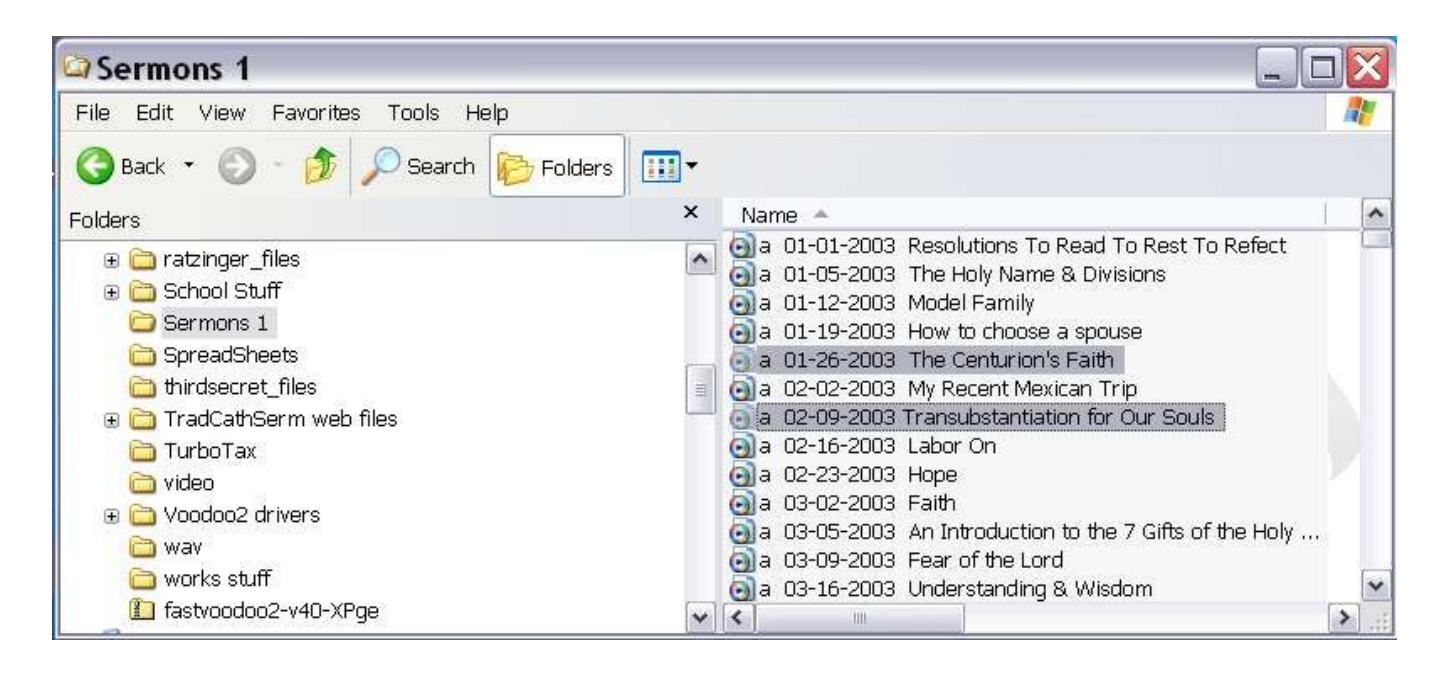

#### Step 5 Right click on your selection and select " Add to Burn List"

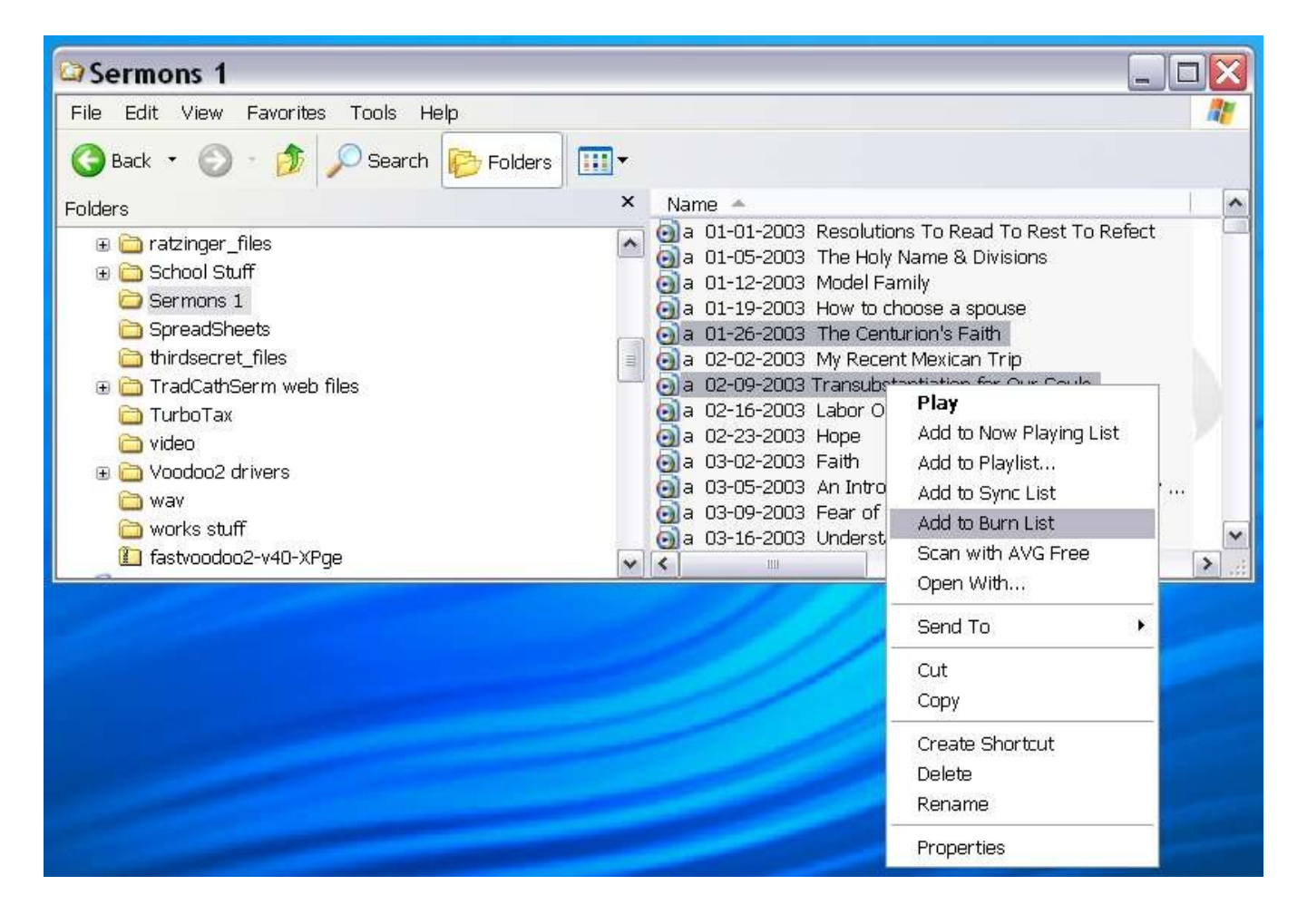

Step 6 When Windows Player appears, click on the burn tab

Click here

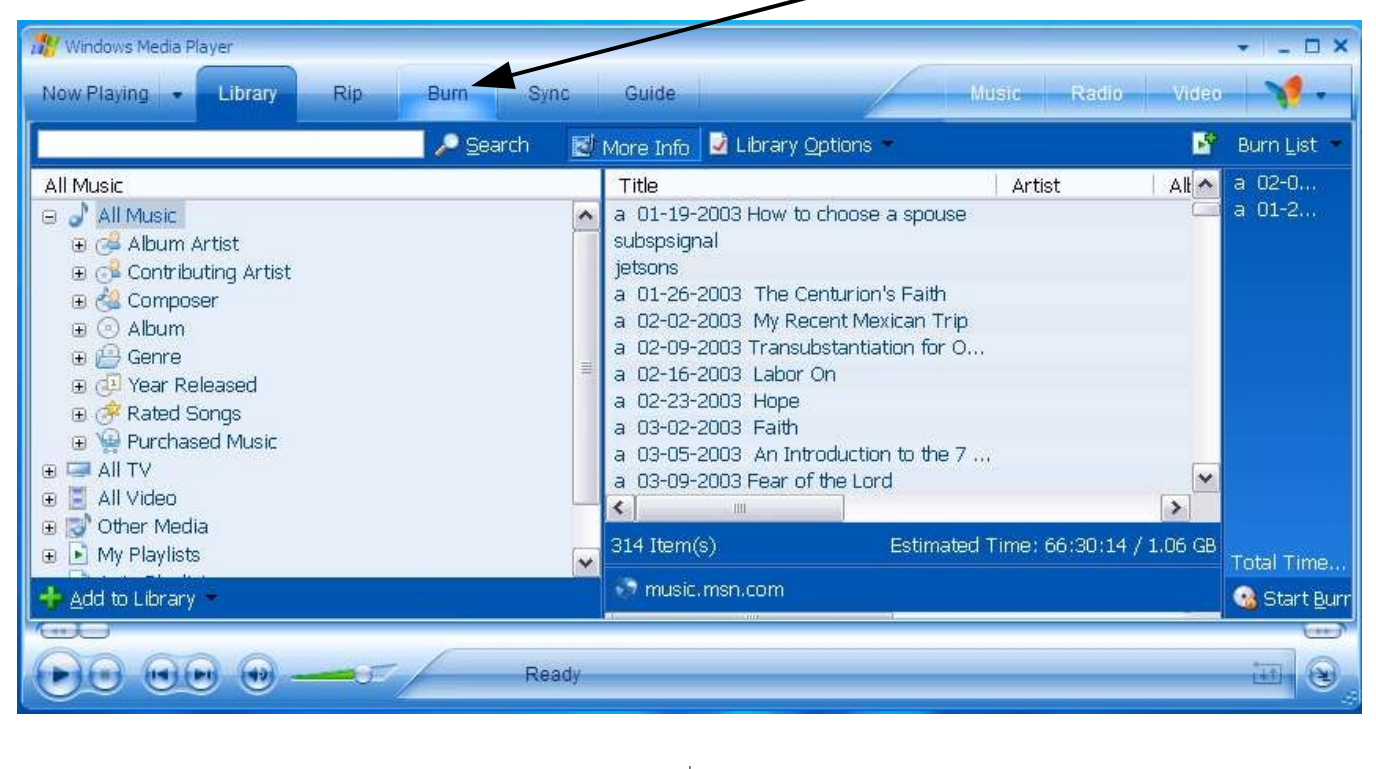

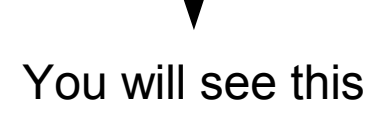

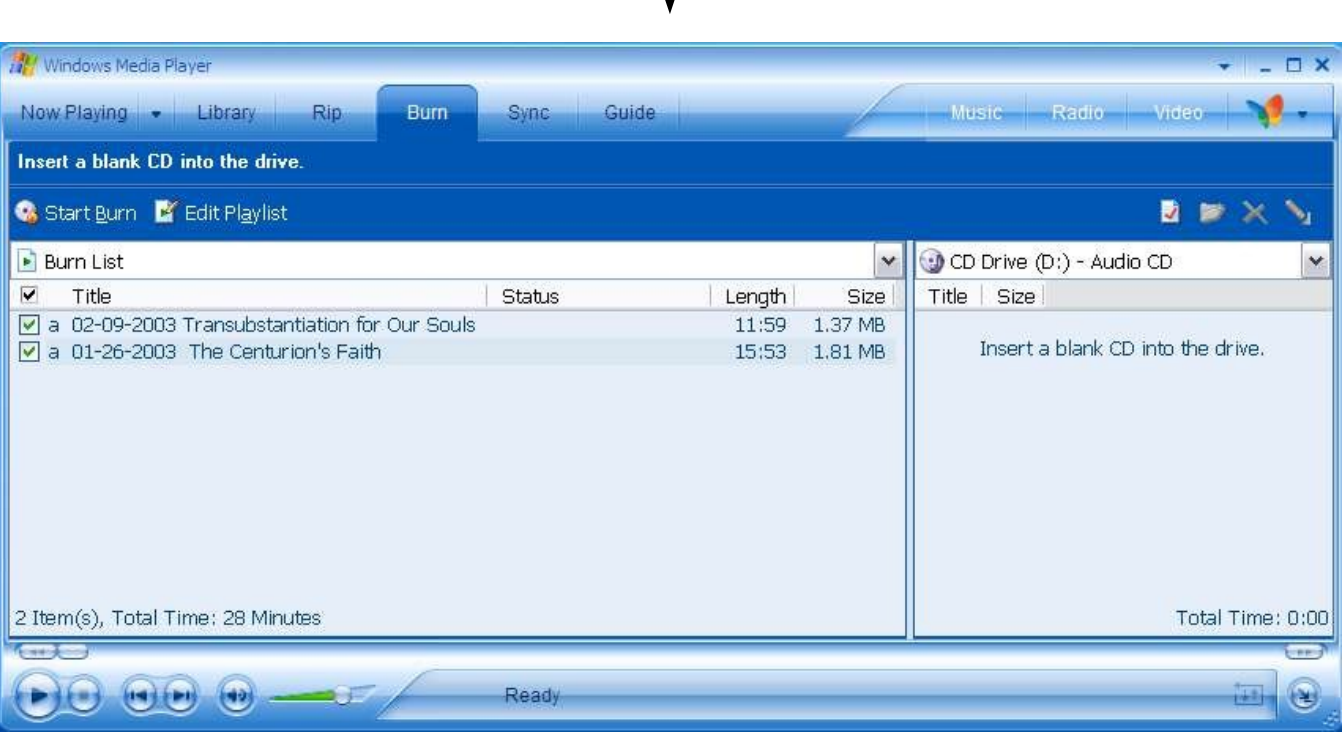

# Step 7 Insert a blank CD and click the Start Burn Button.

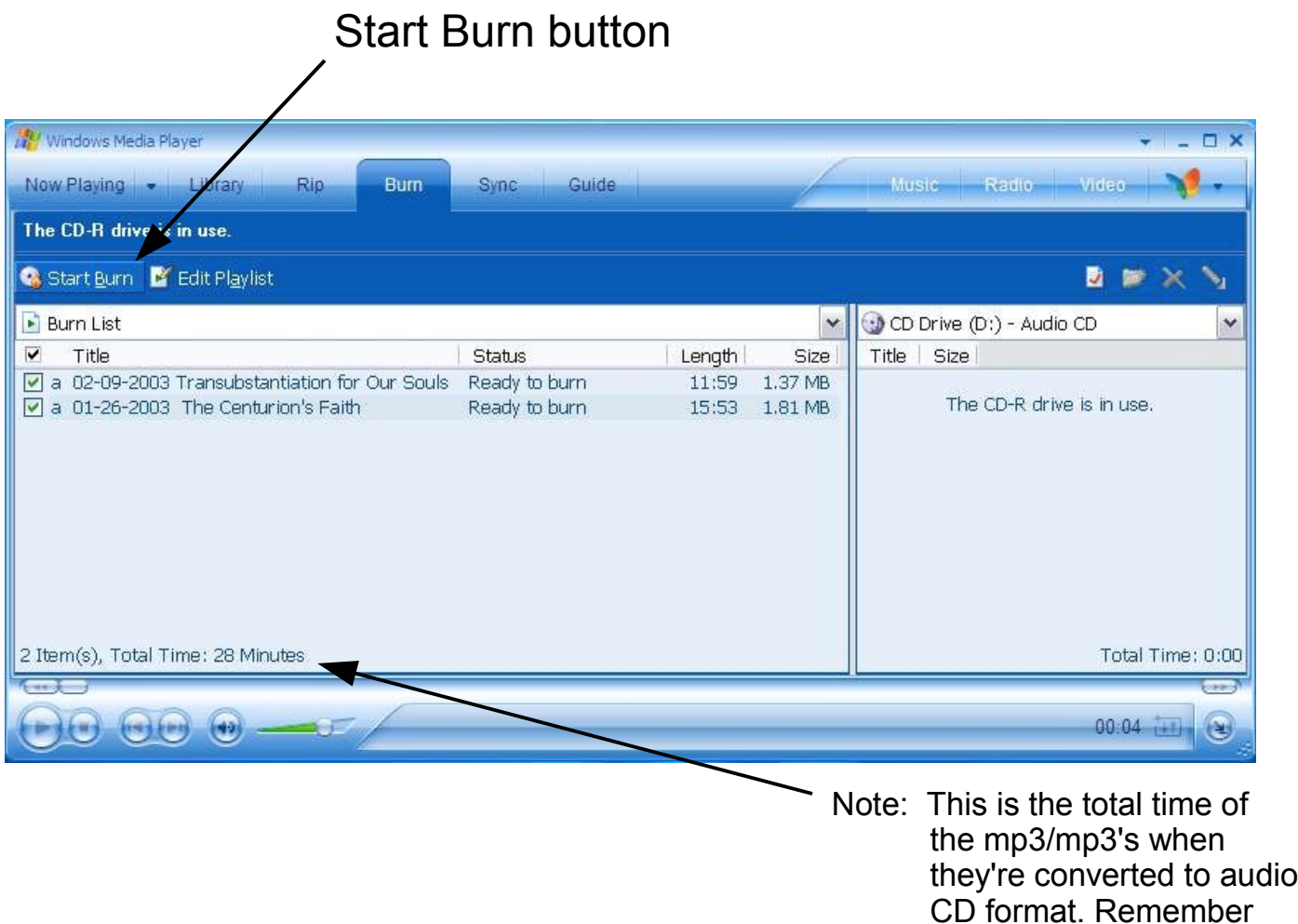

It may take several minutes if not longer to burn the files to the CD. Once done the CD tray will open, and you are finished.

most CDs will hold up to

80 Minutes.